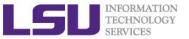

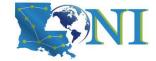

# Introduction to Linux

Feng Chen
HPC User Services
LSU HPC & LONI
sys-help@loni.org

Louisiana State University
Baton Rouge
September 6, 2023

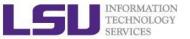

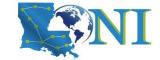

# Roadmap

- What is Linux, Why Linux
- Linux file system
- Basic commands
- File permissions
- Variables
- Commands with HPC clusters
- File editing

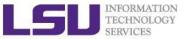

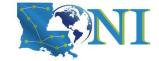

### Why Linux for HPC

**OS Family System Share** 

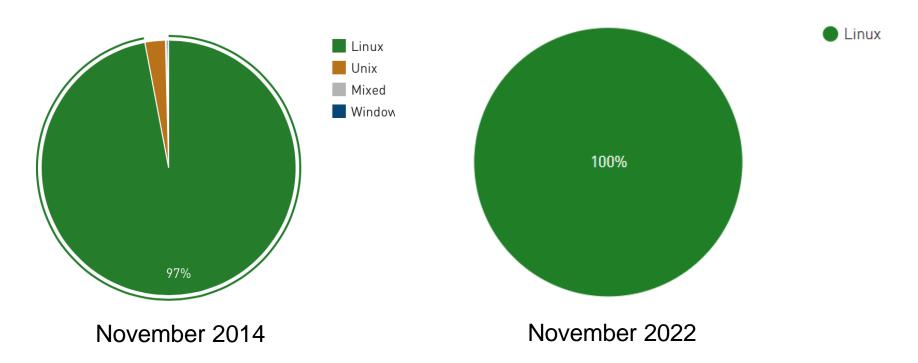

Linux is the most popular OS used in supercomputers

http://www.top500.org/statistics/list/

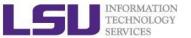

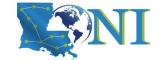

# History of Linux (1)

- Unix was initially designed and implemented at AT&T Bell Labs 1969 by Ken Thompson, Dennis Ritchie, Douglas McIlroy, and Joe Ossanna
- First released in 1971 and was written in assembly language
- Re-written in C by Dennis Ritchie in 1973 for better portability (with exceptions to the kernel and I/O)
- The GNU Project by Richard Stallman started in 1983.
  - Goal: create a "complete Unix-compatible software system" with entirely free software

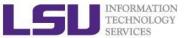

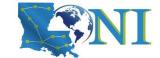

# History of Linux (2)

- Linus Torvalds, a student at University of Helsinki began working on his own operating system, which became the "Linux Kernel", 1991
- Linus released his kernel for free download and helped further development

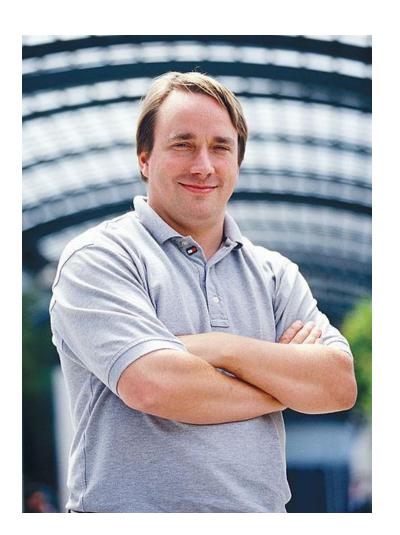

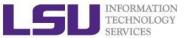

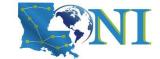

# History of Linux (3)

- Linux as the kernel only, applications on top of the kernel were still missing
- The GNU Project by Richard Stallman started in 1983
   -Creating a "complete Unix-compatible software system" with entirely free software
- "GNU/Linux"(Linux): Linux kernel + free software from the GNU project
- GNU/Linux (Linux) released under the GNU Public License (GPL): Free to use, modify and re-distribute if later distributions are also under GPL

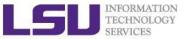

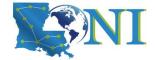

#### What is Linux

- Essential components: Linux kernel + GNU system utilities + installation scripts + management utilities etc.
- Many software vendors release their own packages, known as distributions
  - Debian, Ubuntu, Mint
  - Red Hat, Fedora, CentOS, Scientific Linux
  - Slackware, OpenSUSE, SLES, SLED
  - Gentoo
- Linux distributions offer a variety of desktop environment
  - Redhat, KDE, GNOME, XFCE, LXDE, Cinnamon, MATE

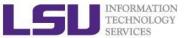

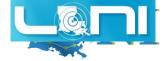

### Redhat Desktop

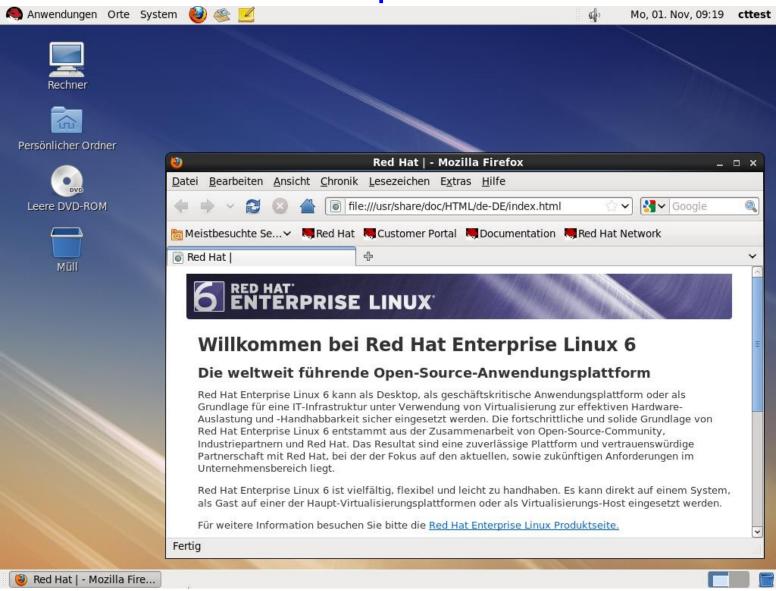

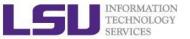

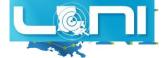

# **Ubuntu Desktop**

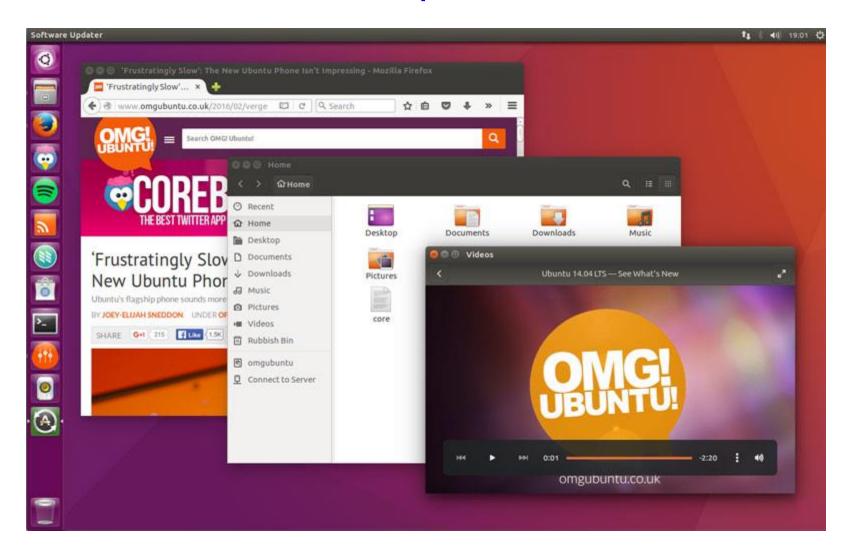

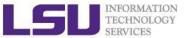

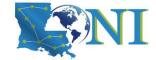

# CentOS GNOME Desktop

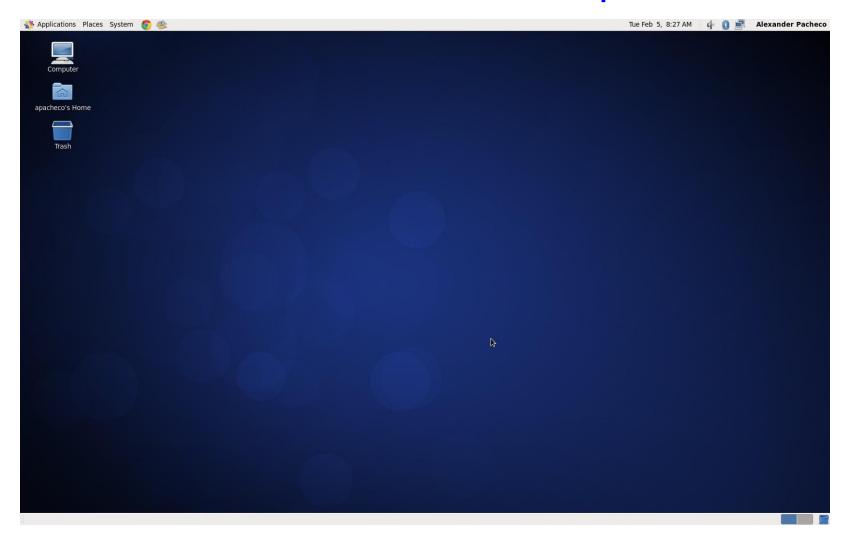

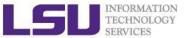

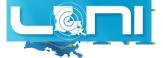

# Debian MATE Desktop

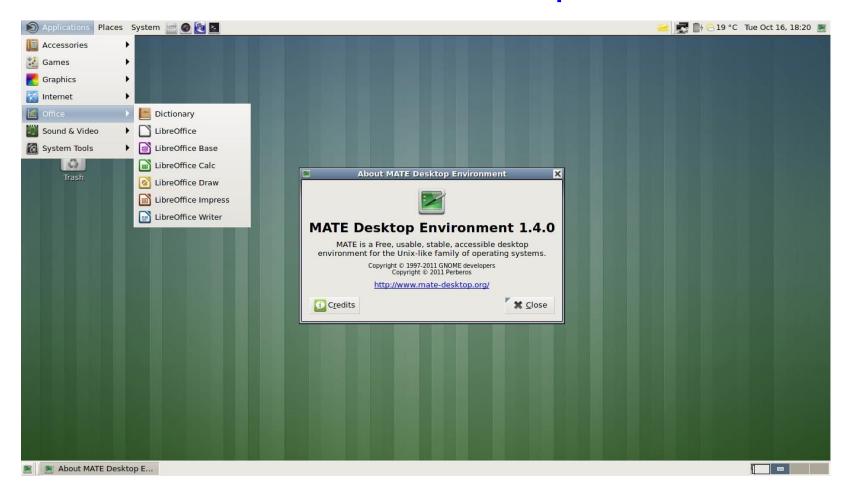

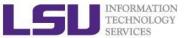

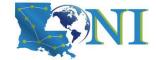

# Linux System Architecture

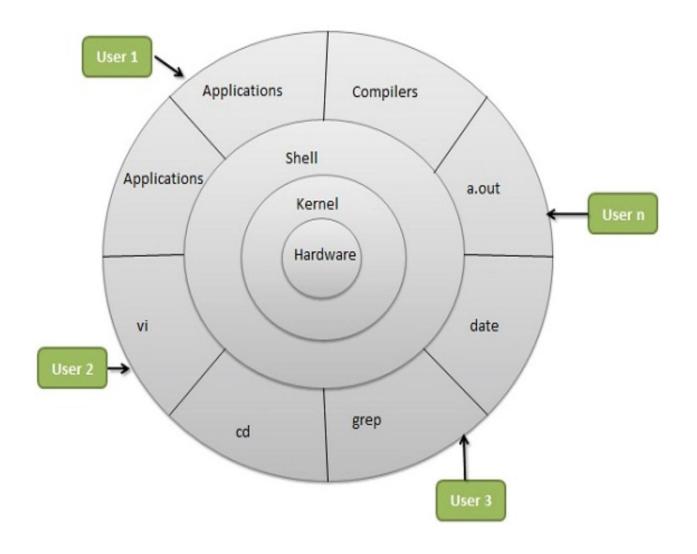

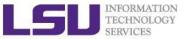

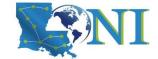

### **Linux Kernel**

#### What is a Kernel

- The core component of an OS
- Manage the system's resources, memory, file systems...
- Provide the lowest level abstraction layer to upper layer components
- Inter-process communications and system calls are used to make services available
- The kernel is so named because like a seed inside a hard shell - it exists within the OS and controls all the major functions of the hardware, whether it's a phone, laptop, server, or any other kind of computer.

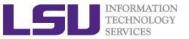

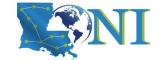

### Linux Shell

#### What is a Shell

- An application running on top of the kernel and provides a powerful interface to the system
- Process user's commands, gather input from user and execute programs
- Types of shell with varied features
  - sh
  - csh
  - ksh
  - bash
  - tcsh

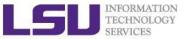

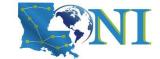

# Shell Comparison

| Software                | sh | csh | ksh | bash | tcsh |
|-------------------------|----|-----|-----|------|------|
| Programming language    | У  | У   | У   | У    | У    |
| Shell variables         | у  | У   | у   | У    | У    |
| Command alias           | n  | У   | У   | У    | У    |
| Command history         | n  | У   | У   | У    | У    |
| Filename autocompletion | n  | у*  | у*  | У    | У    |
| Command line editing    | n  | n   | у*  | У    | У    |
| Job control             | n  | у   | У   | У    | У    |

\*: not by default

http://www.cis.rit.edu/class/simg211/unixintro/Shell.html

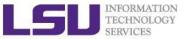

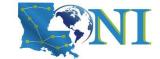

# Shell Comparison

| Software                | sh | csh | ksh        | bash | tcsh |
|-------------------------|----|-----|------------|------|------|
| Programming language    | У  | у   | у          | У    | У    |
| Shell variables         | У  | У   | У          | У    | У    |
| Command alias           | n  | У   | У          | У    | У    |
| Command history         | n  | у   | у          | У    | У    |
| Filename autocompletion | n  | у*  | у*         | У    | У    |
| Command line editing    | n  | n   | <b>y</b> * | У    | У    |
| Job control             | n  | у   | У          | у    | У    |

\*: not by default

http://www.cis.rit.edu/class/simg211/unixintro/Shell.html

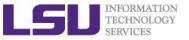

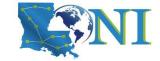

# **Linux Applications**

- GNU compilers, e.g., gcc, gfortran
- OpenOffice
- Editors, e.g., vim, emacs
- parallel
- wget
- cat, ls, cp

. . . .

https://directory.fsf.org/wiki/GNU

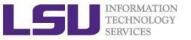

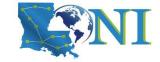

# What can you do with a shell?

- Check the current shell
  - echo \$SHELL
- List available shells on the system
  - cat /etc/shells
- Change to another shell
  - exec sh
- Date and time
  - date
- wget: get online files
  - wget https://ftp.gnu.org/gnu/gcc/gcc-7.1.0/gcc-7.1.0.tar.gz
- Compile and run applications
  - gcc hello.c -o hello
  - ./hello

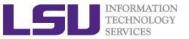

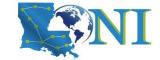

# Roadmap

- What is Linux
- Linux file system
- Basic commands
- File permissions
- Variables
- Use HPC clusters
- Processes and jobs
- File editing

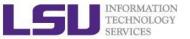

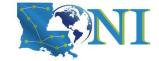

### **Files**

- One of the defining features of Linux and other UNIX-like operating systems is that "everything is a file."
- All data in Linux/UNIX are organized in a file format
- A file is a collection of data created by users, system admins...
  - Documents composed of ascii text
  - Program written in high level programming languages
  - Executables that you can run
  - Directory containing information about its content

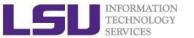

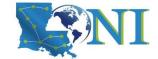

# File Directory Structure

- ❖ All files are arranged in directories.
- These directores are organized into the file system

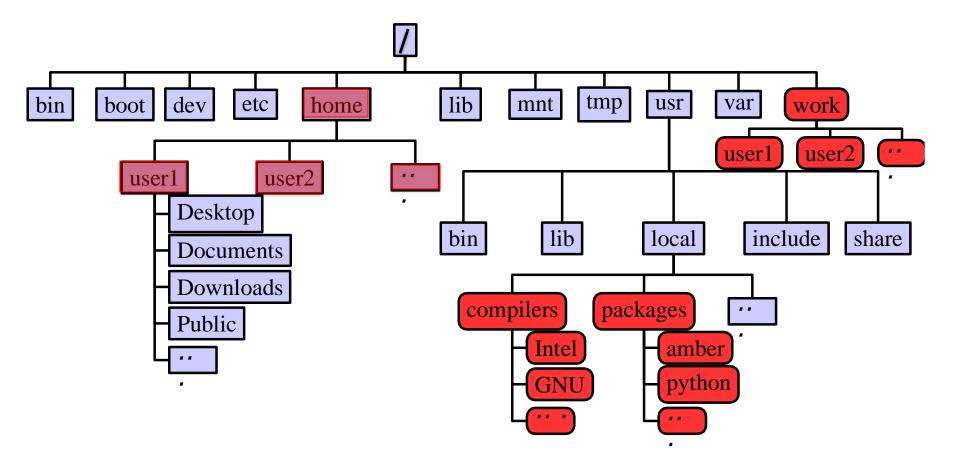

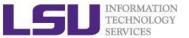

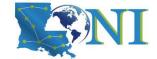

# Important Directories

| /bin        | contains files that are essential for system operation, available for use by all users.                               |  |
|-------------|----------------------------------------------------------------------------------------------------|--|
| /lib,/lib64 | contains libraries that are essential for system operation, available for use by all users.                           |  |
| /var        | used to store files which change frequently (system level not user level)                                             |  |
| /etc        | contains various system configurations                                                                                |  |
| /dev        | contains various devices such as hard disk, CD-ROM drive etc                                                          |  |
| /sbin       | same as bin but only accessible by <b>root</b>                                                                        |  |
| /tmp        | temporary file storage                                                                                                |  |
| /boot       | contains bootable kernel and bootloader                                                                               |  |
| /usr        | contains user documentations, binaries, libraries etc                                                                 |  |
| /home       | contains home directories of all users. This is the directory where you are at when you login to a Linux/UNIX system. |  |

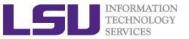

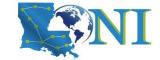

#### File Path

Definition: position/address in the directory tree

- Absolute path
  - Uniquely defined and does NOT depend on the current path
  - Start with "/"
  - E.g., /tmp is unique
- Relative path
  - Depend on the current location in the directory tree
  - Does not start with "/"
  - is the current working directory
  - .. is one directory up
  - E.g., ../tmp is not unique

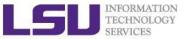

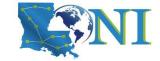

#### Linux is Case Sensitive

- All names are case sensitive
  - Commands, variables, files etc.
- Example: MyFile.txt, myfile.txt, MYFILE.TXT are three different files in Linux

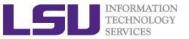

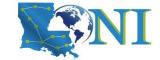

# Roadmap

- What is Linux
- Linux file system
- Basic commands
- File permissions
- Variables
- Use HPC clusters
- Processes and jobs
- File editing

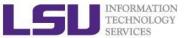

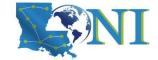

#### **Basic Commands**

- Command format: command\_name [options] arguments ls -l /home/\$USER
- Command prompt: a sequence of characters used in a command line interface to indicate the readiness to accept commands
  - Prompt user to take action
  - A prompt usually ends with one of the characters \$,%#,:,>
     and often includes information such as user name and the
     current working directory
  - The format can be changed via \$PS1

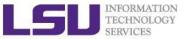

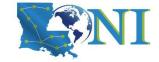

### **Get More Information**

- Man: show the manual for a command or program
  - The manual shows how to use the command and list the different options and arguments
  - Usage: man <command name>
  - Example: man ls
- Apropos: show all of the man pages that may be relevant to a certain command or topic
  - Usage: apropos <string>
  - Example: apropos editor
- Info: Information of documents
  - info ls

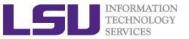

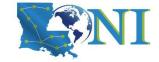

# Commands: pwd and cd

- pwd: print the current working directory
  - Usage: pwd
  - Example: pwd
- cd : allow one to change the current working directory
  - Usage: cd [destination]
  - Example: cd /tmp
  - The default destination is the home directory if [destination] is omitted
  - stands for home directory (bash)

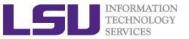

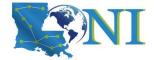

### Commands: Is

- 1s command list the contents of a directory
  - Usage: ls <options> <path>
  - Example: ls
  - The default path will be current working directory if path is omitted.

#### Options

- -1: show long listing format
- -a: (--all) show hidden files(name starts with an "." is hidden)
- -r: reverse order when sorting
- -t: show modification times
- -h: (--human-readable) use file sized in SI units (bytes, kbytes, megabytes etc.)
- -d: (--directory) list directory entries instead of contents, and do not dereference symbolic links

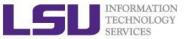

# Commands: cat, more/less, head/tail

- Display the content of a file to screen
  - cat: show content of a file
  - more: display contents one page at a time
  - less: display contents one page at a time, and allow forward/backward scrolling
- Usage: cat/more/less <options> <filename>
- head: output the first part of files
- tail: output the last part of files
- Usage: head/tail <options> <filename>
- Be careful when using those commands on binary files
  - file: reveal what type of file the target is

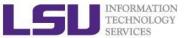

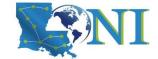

### **Auto-completion**

- Allows automatic completion of typing file, directory or command name via the TAB key
  - Convenient, also error-proof
  - If there is no unique name, all matching names will show
- The default feature in bash and tcsh
- Example: your home directory contains directories
   Desktop, Documents and Downloads
  - Enter command ls D, then press tab
  - Enter command ls Do, then press tab
  - Enter command ls Dow, then press tab

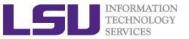

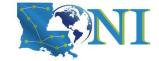

### Wildcards

Linux allows the use of wildcards for strings

- \*: any number of characters
  - Example: ls \*.gz will list all the file ending with .gz
- ?: any *single* character
- []: specify a range
  - e.g.: ls test[1-9] list the file test1, test2 ...

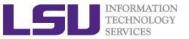

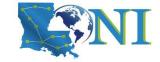

### Commands: mkdir

- mkdir:create a directory
- Usage: mkdir <options> <path>
- Example: mkdir ~/testdir
- By default, the directory is created in the current directory
- Options
  - -p: create the target directory as well as any directories that appear in the path but does not exist

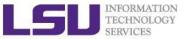

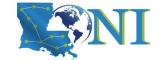

# Commands: cp

- cp:copy a file or directory
- Usage: cp <options> <sources> <destination>
- Example: cp \$HOME/.bashrc ~/testdir
- Options
  - -r: copy recursively, required when copying directories.
  - -i: prompt if file exists on destination and can be copied over.
  - -p: preserve file access times, ownership etc.
- By default cp will overwrite files with identical names (!!)
- If there are more than one source files, then the destination must be a directory

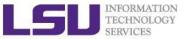

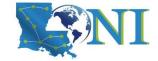

### Commands: rm

- rm: removes files and directories
- Usage: rm <options> <list of files/dirs>
- Examples: rm testdir/.bashrc ~/testfile
- Options
  - -r: remove recursively, required when deleting directories
  - -i: prompt if the file really needs to be deleted
  - -f: force remove (override the -i option)
- BE CAREFUL: DELETED FILES \*CANNOT\* BE RECOVERED!!!

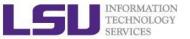

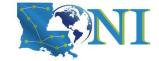

### Commands: mv

- mv: moves or renames a file or directory
- Usage: mv <options> <sources> <dest>
- Example: mv test test1
- Use the -i option to prompt if a file or directory will be overwritten.
- If there are more than one source files, the destination must be a directory

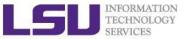

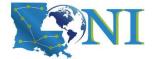

#### Commands: alias

- alias: create a shortcut to another command or name to execute a long string
- Usage
  - bash/sh/ksh: alias <name>="<actual command>"
  - csh/tcsh: alias <name> "<actual command>"
- Example
  - bash/sh/ksh: alias lla="ls -altr"
  - csh/tcsh: alias lls "ls -altr"
- alias can be used to prevent files from being deleted accidentally
  - Example: alias rm "rm -i"
- alias: list all aliases currently defined (without arguments)
- unalias: remove an alias

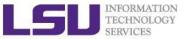

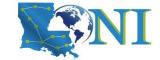

### Roadmap

- What is Linux
- Linux file system
- Basic commands
- File permissions
- Variables
- Use HPC clusters
- Processes and jobs
- File editing

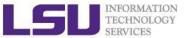

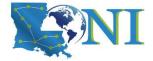

#### File Permission

```
weis-MacBook-Pro:Laplace2D wei$ ll -al
total 56
            9 wei
drwxr--r--
                   staff 306 Jun 13 16:13 .
drwxr-xr-x
           12 wei staff 408 May 4 17:09 ...
                          1614 May 4 17:09 README
            1 wei
                   staff
-rwxr--r--
            1 wei
                   staff
                          2083 May 4 17:09 answer.c
-rwxr--r--
                          1945 May 4 17:09 answer f90
            1 wei
                   staff
-rwxr--r--
            1 wei staff
                          2004 May 4 17:09 exercise.c
-rwxr--r--
                          1833 May 4 17:09 exercise.f90
            1 wei
                   staff
-rwxr--r--
                            10 Jun 13 16:13 linkMe -> exercise.c
lrwxr-xr-x
            1 wei
                   staff
                                    4 17:09 timer.h
            1 wei
                   staff
                          1572 May
-rwxr--r--
```

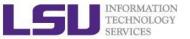

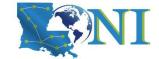

#### Linux File Permission

- Designed as the multiuser environment, the access restriction of files to other users on the system is embedded.
- Three types of file permission
  - Read (r)
  - Write (w)
  - Execute (x)
- Three types of user
  - User (u) (owner)
  - Group (g) (group members)
  - World (o) (everyone else on the system)

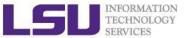

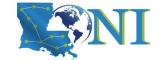

#### Linux File Permission

Each file in Linux has the following attributes:

- Owner permissions: determine what actions the owner of the file can perform on a file
- Group permissions: determine what actions a user, who is a member of the group that a file belongs to, can perform on a file
- Other (world) permissions: indicate what action all other users can perform on a file

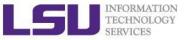

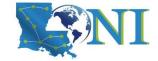

#### File Permission

```
weis-MacBook-Pro:Laplace2D wei$ ll -al
total 56
 rwxr--r-- 9 wei staff 306 Jun 13 16:13 .
 rwxr-xr-x 12 wei staff 408 May 4 17:09
                        1614 May 4 17:09 README
          1 wei staff
          1 wei staff
                        2083 May 4 17:09 answer.c
          1 wei staff 1945 May 4 17:09 answer.f90
 rwxr--r-- 1 wei staff 2004 May 4 17:09 exercise.c
         1 wei staff 1833 May 4 17:09 exercise.f90
 wxr-xr-x 1 wei staff 10 Jun 13 16:13 linkMe -> exercise.c
           1 wei
                  staff
                        1572 May
                                  4 17:09 timer.h
```

The first column indicates the type of a file/dir/link

- d: for directory
- 1: for symbolic link
- -: for normal file

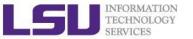

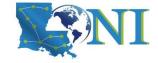

#### File Permission

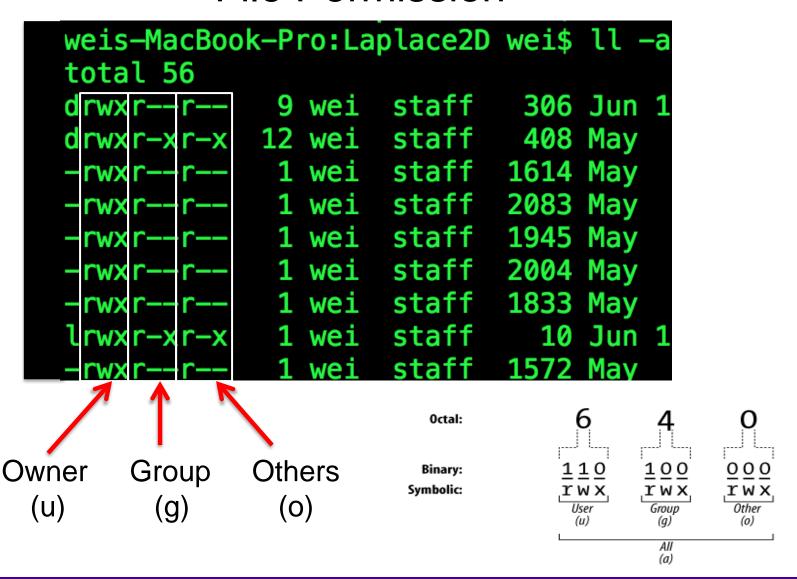

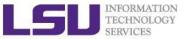

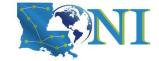

# Changing File Permission

- chmod is a \*NIX command to change permissions on a file
- Usage: chmod <option> <permissions> <file or directory name>
- ¬R: change permission recursively in a directory
- chmod in Symbolic Mode:

| Chmod operator | Description                                                    |
|----------------|----------------------------------------------------------------|
| +              | Adds the designated permission(s) to a file or directory.      |
| -              | Removes the designated permission(s) from a file or directory. |
| =              | Sets the designated permission(s).                             |

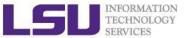

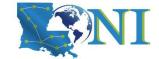

### Changing File Permission

#### chmod in Absolute Mode:

| Number | Octal Permission Representation                           | Ref |
|--------|-----------------------------------------------------------|-----|
| 0      | No permission                                             |     |
| 1      | Execute permission                                        | x   |
| 2      | Write permission                                          | -W- |
| 3      | Execute and write permission: 1 (execute) + 2 (write) = 3 | -wx |
| 4      | Read permission                                           | r   |
| 5      | Read and execute permission: 4 (read) + 1 (execute) = 5   | r-x |
| 6      | Read and write permission: 4 (read) + 2 (write) = 6       | rw- |
| 7      | All permissions: 4 (read) + 2 (write) + 1 (execute) = 7   | rwx |

e.g. chmod 755 test.txt

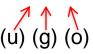

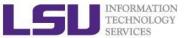

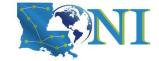

### Permission Effect on File vs Directory

| Permission | File                             | Directory                                                                                                    |
|------------|----------------------------------|----------------------------------------------------------------------------------------------------|
| r          | read the file content            | Is files under the directory                                                                                                |
| W          | write to the file                | create new files and directories, delete existing files and directories, rename and move the existing files and directories |
| X          | execute the file (if executable) | cd into the directory                                                                                                    |

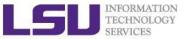

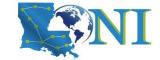

### User Groups at HPC/LONI

- Users are organized into groups
  - groups command to find your group membership
- Group membership makes sharing files with members of a group easy
- Each user is in at least one group and can be in multiple groups
  - Groups in LONI systems:

```
lsuusers, latechusers, unousers, ullusers, sususers, tulaneusers, loniusers, xavierusers
```

- Groups in LSU HPC system Users, Admins, xsede...
- You are only in one of the above groups due to software licensing

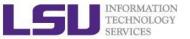

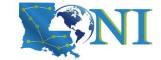

### Roadmap

- What is Linux
- Linux file system
- Basic commands
- File permissions
- Variables
- Use HPC clusters
- Processes and jobs
- File editing

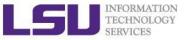

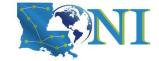

#### **Variables**

- Linux allows the use of variables
  - Similar to programming languages
  - Number, character or string
- Rules for variable names
  - Must start with a letter or underscore
  - Number can be used anywhere else
  - Do not use special characters such as @,#,%,\$
  - Case sensitive
  - Allowed: VARIABLE, VAR1234able, var\_name, \_VAR
  - Not allowed: 1var, %name, \$myvar, var@NAME
- Two types of variables:
  - Global variables (ENVIRONMENT variables)
  - Local variables (user defined variables)

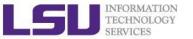

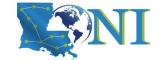

#### Global Variables

- Environment variables provide a simple way to share configuration settings between multiple applications and processes in Linux
  - Using all uppercase letters
  - Example:
    - PATH, LD\_LIBRARY\_PATH, HOME etc.
- To reference a variable, prepend \$ to the name of the variable
- Example: \$PATH, \$LD\_LIBRARY\_PATH, \$DISPLAY etc.
- printenv/env list the current environmental variables in your system.

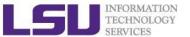

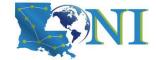

#### List of Some Environment Variables

| PATH            | PATH is an environmental variable in Linux and other Unix-like operating systems that tells the shell which directories to search for executable files (i.e., ready-to-run programs) in response to commands issued by a user. It is widely considered to be the single most important environmental variable. |
|-----------------|----------------------------------------------------------------------------------------------------|
| LD_LIBRARY_PATH | colon-separated set of directories where libraries should be searched for first                                                                                                    |
| HOME            | indicate where a user's home directory is located in the file system.                                                                                                    |
| PWD             | contains path to current working directory.                                                                                                    |
| OLDPWD          | contains path to previous working directory.                                                                                                    |
| TERM            | specifies the type of computer terminal or terminal emulator being used                                                                                                    |
| SHELL           | contains name of the running, interactive shell.                                                                                                    |
| PS1             | default command prompt                                                                                                    |
| PS2             | Secondary command prompt                                                                                                    |
| HOSTNAME        | The systems host name                                                                                                    |
| USER            | Current logged in user's name                                                                                                    |
| DISPLAY         | Network name of the X11 display to connect to, if available.                                                                                                    |

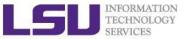

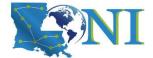

### Editing Variables

Assign values to variables

| Туре                 | sh/ksh/bash       | csh/tcsh          |
|----------------------|-------------------|-------------------|
| Shell (local)        | name=value        | set name=value    |
| Environment (global) | export name=value | setenv name value |

- Shell variables is only valid within the current shell, while environment variables are valid for all subsequently opened shells.
- Example: useful when running a script, where exported variables (global) at the terminal can be inherited within the script.
  - \$ export v1=one
    - \$ bash
      - \$ echo \$v1  $\rightarrow$  one

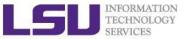

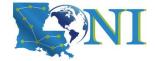

## Editing Variables at the curent login

Example: to add a directory to the PATH variable

```
sh/ksh/bash: export PATH=/path/to/executable:${PATH}
csh/tcsh: setenv PATH /path/to/executable:${PATH}
```

Path order matters, first in line takes a higher priority

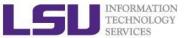

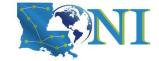

#### Persistent variables for each login

- Not to change at each login
- Make setting changes available in both login and non-login shells
- Define these variables in the ~/.bashrc file.
  - vim ~/.bashrc
  - source ~/.bashrc

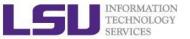

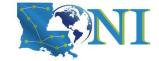

### Input & Output Commands

#### The basis I/O statements:

- echo: display info to screen
  - The echo arguments command will print arguments to screen or standard output, where arguments can be a single or multiple variables, string or numbers
- read: reading input from screen/keyboard/prompt
  - The read statement takes all characters typed until the Enter key is pressed
  - Usage: read <variable name>
  - Example: read name

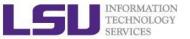

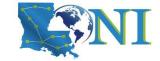

### Input & Output Commands

- Examples
  - echo "hello !"
  - hello
- By default, echo eliminates redundant whitespaces (multiple spaces and tabs) and replaces it with a single whitespace between arguments.
- To include redundant whitespace, enclose the arguments within single/double quotes
- To expand variables, enclose the arguments with double quotes

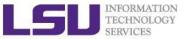

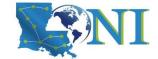

#### Other Useful Commands

passwd Change password (does not work on LSU HPC and LONI systems)

**chsh** Change default shell (does not work on LSU HPC and LONI systems)

df Report disk space usage by filesystem

Estimate file space usage - space used under a particular directory or files

on a file system.

sudo Run command as root (only if you have access)

mount Mount file system (root only)

umount Unmount file system (root only)

**shutdown** Reboot or turn off machine (root only)

top Produces an ordered list of running processes

free Display amount of free and used memory in the system

**find** Find a file

alias enables replacement of a word by another string

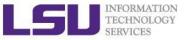

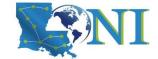

#### Other Useful Commands

vi Edit a file using VI/VIM

emacs Edit a file using Emacs

**file** Determine file type

wc Count words, lines and characters in a file wc -1 file

**grep** Find patterns in a file grep alias file

**awk** File processing and report generating awk '{print \$1}' file

sed Stream Editor sed 's/home/HOME/g' file

**set** manipulate environment variables set -o emacs

touch change file timestamps or create file if not present

date display or set date and time

which Location of a command

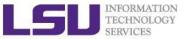

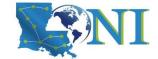

#### Other Useful Commands

ln Link a file to another file ln -s file1 file2

wait Wait for each specified process and return its termination status.

which Shows the full path of (shell) commands

who Show who is logged on

whoami Print effective userid

**finger** User information lookup program

whatis Display manual page descriptions

history Display the command history list with line numbers. An argument

of n lists only the last n lines.

man command: learn more about these commands

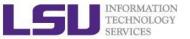

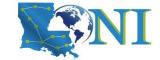

### Roadmap

- What is Linux
- Linux file system
- Basic commands
- File permissions
- Variables
- Use HPC clusters
- Processes and jobs
- File editing

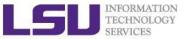

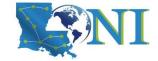

### Login Remote Systems

- Most Linux systems allocate secure shell connections from other systems
- Log in using the ssh command to the LSU HPC and LONI clusters
- Usage: ssh <username>@<remote host name>
  - Example: ssh user@mike.hpc.lsu.edu
- -x option: forward the display of an application
- The default port is 22 for ssh
  - ssh -p <port number> <username>@<hostname>

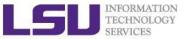

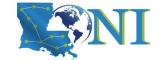

### File Transfer between Two Systems

- scp: copy files between two hosts over the ssh protocol
- Usage:
  - scp <options> <user>@<host>:/path/to/source
    <user>@<host>:/path/to/destination
- If the username is the same on both systems, omit <user@>
- If transferring files from or to localhost, <user>@<host>: option can be omitted
- Options are -r and -p, same meaning with cp
- Examples
  - scp user@mike.hpc.lsu.edu:/home/user/file1 .
  - scp -r file user@mike.loni.org:/home/user

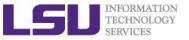

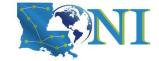

### File Transfer between Two Systems

- rsync is another utility for file transferring
- Usage: rsync <options> <source> <destination>
- Delta-transfer algorithm
  - Only transfer the bits that are different between source and destination
- Widely used for backups and mirroring as an improved copy command for everyday use
- Command options
  - -a: archive mode
  - -r: recursive mode
  - -v: increase verbosity
  - -z: compress files during transfer
  - -u: skip files that are newer on the receiver
  - -t: preserve modification times

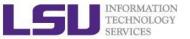

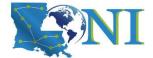

### Compressing and Archiving a single file

Reduce storage usage or bandwidth while transferring files.

- Compress: gzip, zip, bzip2
- Decompress: gunzip, unzip, bunzip2
- Options
  - Recursively, use the -r option
  - Overwrite files while compressing/uncompressing, use the -f option
- By convention
  - gzipped files: .gz, .z or .Z
  - zipped files: .Zip or .zip
  - bzipped files: .bz2 or .bz

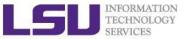

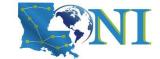

### Compressing and Archiving Files

- tar: create and manipulate streaming archived files.
- Usage: tar <options> <file> <path>
  - <file> tar archived file, usually with extension .tar
  - <path> files/directories being archived
- Common options
  - -c: create/compress an archive file
  - -x: extract/decompress an archive file
  - -t: list contents of archive (for testing)
  - -z: filter the archive through gzip
  - -j: filter the archive through bzip2
  - -f: archive
  - -v: verbosely list files processed

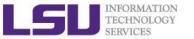

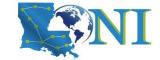

## Compressing and Archiving Files

tar: create and manipulate streaming archived files.

#### Examples:

- File compressing
  - tar czvf file.tgz \${HOME}/\*
  - tar cjvf file.tgz2 \${HOME}/\*
- File decompressing
  - tar xzvf file.tgz -C [dest]
  - tar xjvf file.tgz2 -C [dest]
- File listing
  - tar tvf file.tgz

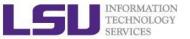

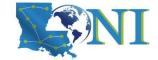

### Pipes

- Pipe commands: connect two or more commands together using "|"
- grep: searches certain patterns from a file(s)
  cat file | grep [option] pattern

| Option | Description                                         |
|--------|-----------------------------------------------------|
| -V     | Print all lines not match pattern                   |
| -n     | Print the matched line and line number              |
| -1     | Print only the names of files with matching pattern |
| -i     | Match either upper- or lowercase.                   |
| -c     | Print the count of matching lines                   |

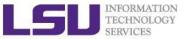

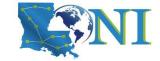

### Pipes: sort, wc, more, less

- sort: arranges lines of text alphabetically or numerically
- ls |sort -k2

| Option | Description               |
|--------|---------------------------|
| -n     | Sort numerically          |
| -r     | Reverse the order of sort |
| -k     | Sort by a certain column  |
| -t     | Field separator           |

- ls |wc
- cat file | more
- Cat file | less

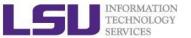

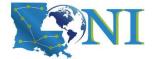

#### I/O Redirection

Three file descriptors for I/O streams (everything is a file in Linux)

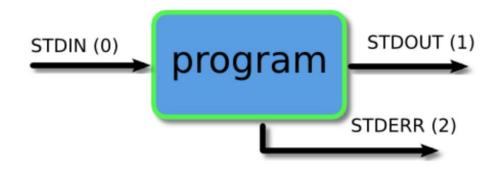

- I/O redirection allows users to connect applications
  - <: a file to STDIN as input</li>
  - >: save STDOUT to a file
  - >>: append STDOUT to a file

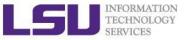

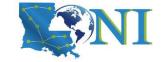

### I/O Redirection Examples

- Write STDOUT to file:
  - ls -l xxx > ls.out
- Write STDERR to file:
  - ls xxx 2 > ls.err
- Write STDERR and STDOUT to file:
  - ls -l xxx >output 2>&1
- Discard STDOUT and STDERR:

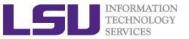

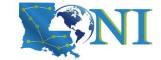

### Roadmap

- What is Linux
- Linux file system
- Basic commands
- File permissions
- Variables
- Use HPC clusters
- Processes and jobs
- File editing

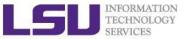

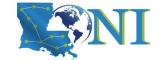

#### **Processes**

- Process: an instance of a running program
- Linux create and start a new process (PID) for each command
  - ps or top
- A process cab be run in :
  - **Foreground**: the command prompt is not returned until the current process has finished executing.
  - Background: the command prompt back to do some other useful work e.g. ls -l &

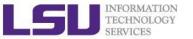

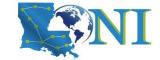

#### Processes and Jobs

- Two ways to send a job into the background:
  - 1. command &
  - 2. suspend a running job using Ctrl-z and bg.
- When a process is running in background or suspended, it will be entered on to a list along with a job number (not PID) jobs −1
- nohup: prevent background jobs to be terminated when users exit the shell
   nohup program &

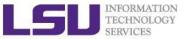

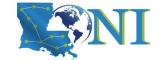

## Managing Processes and Jobs

- Restart a suspended job in foreground or background
  - fg %<job number>
  - bg %<job number>
- To kill or terminate a process:
  - Job running in foreground: Ctrl-c
  - Job whose job ID you know: kill %<job number>
  - Job whose PID you know: kill <PID>

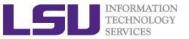

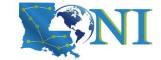

#### Roadmap

- What is Linux
- Linux file system
- Basic commands
- File permissions
- Variables
- Use HPC clusters
- Processes and jobs
- File editing

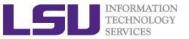

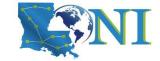

## File Editing

- Most commonly used editors on Linux/Unix systems
  - nano (if you only have slight edit requirements)
  - vi or vim (vi improved)
  - Emacs
- vi/vim is installed by default on Linux/Unix systems and has only a command line interface (CLI).
- Emacs has both a command line interface (CLI) and a graphical user interface (GUI).
  - use emacs -nw to open file in console
- Other editors: nano, pico, kate, gedit, gvim, kwrite, nedit

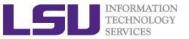

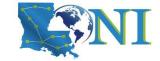

## File Editing (vi)

#### vi works in two modes:

- Command mode
  - This is the mode when entering vi
  - Commands can be issued at the bottom of the screen, e.g. copy, paste, search, replace etc.
  - Press "i" to enter editing mode
- Editing mode
  - Text can be entered in this mode
  - Press "esc" key to go back to the command mode

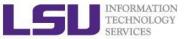

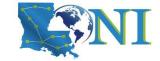

## Most used commands (vi)

| Description                     | Command      |
|---------------------------------|--------------|
| Insert at cursor                | i            |
| Insert at the beginning of line | I            |
| Delete a line                   | dd           |
| Copy a line                     | уу           |
| Paste                           | p            |
| Search forward                  | /pattern     |
| Search backward                 | ?pattern     |
| Search again                    | n            |
| Go to line #n                   | n            |
| Replace text                    | %s/new/old/g |
| Save and exit                   | wq           |

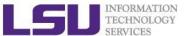

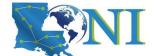

#### Editor cheatsheet (1)

# Cursor Movementmove leftmove down

- move up
- move right
- jump to beginning of line
- jump to end of line
- goto line n
- goto top of file
- goto end of file
- move one page up
- move one page down

| vi |   |     |
|----|---|-----|
|    | • | h   |
|    | • | j   |
|    | • | k   |
|    | • | 1   |
|    | • | 0   |
|    | • | \$  |
|    | • | nG  |
|    | • | 1G  |
|    | • | G   |
|    | • | C-u |
|    | • | C-d |
| -  |   |     |

| emacs |               |
|-------|---------------|
| ● C-b |               |
| ● C-n |               |
| ● C-p |               |
| • C-f |               |
| ● C-a | *             |
| ● C-e |               |
| ● M-x | goto-line ← n |
| ● M-< |               |
| ● M-> | *             |
| ● M-v |               |
| • C-v |               |

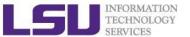

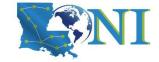

## Editor cheatsheet (2)

#### File Manipulation

- save file
- save file and exit
- quit
- quit without saving
- delete a line
- delete n lines
- paste deleted line after cursor
- paste before cursor
- undo edit
- delete from cursor to end of line
- search forward for patt
- search backward for patt
- search again forward (backward)

#### vi

- : W
- :wq, ZZ
- **9**: q
- :q!
- dd
- ndd
- p
- P
- u
- D
- \patt
- ?patt
- n

#### emacs

- C-x C-s
- •
- C-x C-c
- •
- C-a C-k
- C-a M-n C-k
- C-A
- •
- C-\_
- C-k
- C-s patt
- C-r patt
- C-s(r)

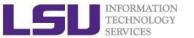

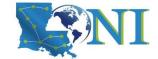

## Editor cheatsheet (3)

#### File Manipulation (contd)

- replace a character
- join next line to current
- change a line
- change a word
- change to end of line
- delete a character
- delete a word
- edit/open file file
- insert file file
- split window horizontally
- split window vertically
- switch windows

#### vi

- r
- J
- O CC
- O CW
- c\$
- X
- dw
- :e file
- :r file
- :split or C-ws
- :vsplit or C-wv
- O C-ww

#### emacs

- 0
- .
- 0
- 0
- 0
- C-d
- M-d
- C-x C-f file
- Oc-x i file
- C-x 2
- C-x 3
- C-x o

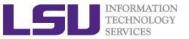

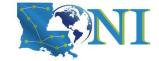

#### Shell Scripts

- Script: a program written for a software environment to automate execution of tasks
  - A series of shell commands put together in a file
  - When the script is executed, those commands will be executed one line at a time automatically
- The majority of script programs are "quick and dirty", where the main goal is to get the program written quickly
  - May not be as efficient as programs written in C and Fortran

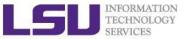

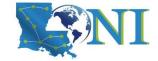

## Script Example (~/.bashrc)

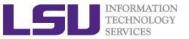

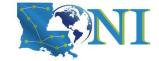

## **Getting Help**

- User Guides
  - LSU HPC: <a href="http://www.hpc.lsu.edu/docs/guides.php#hpc">http://www.hpc.lsu.edu/docs/guides.php#hpc</a>
  - LONI: <a href="http://www.hpc.lsu.edu/docs/guides.php#loni">http://www.hpc.lsu.edu/docs/guides.php#loni</a>
- Documentation: <a href="http://www.hpc.lsu.edu/docs">http://www.hpc.lsu.edu/docs</a>
- Archived HPC training:<a href="http://www.hpc.lsu.edu/training/archive/tutorials.php">http://www.hpc.lsu.edu/training/archive/tutorials.php</a>
- Contact us
  - Email ticket system: <u>sys-help@loni.org</u>
  - Telephone Help Desk: 225-578-0900

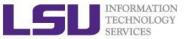

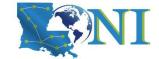

## **Upcoming Trainings**

July 12,2023: HPC User Environment 1

July 19,2023: HPC User Environment 2

July 26,2023: Basic Shell Scripting

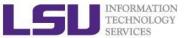

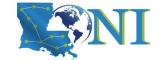

## Exercise (1)

- Login to a Linux machine and open a terminal
- Enter the following commands for pratice
- Understand what you are doing and ask for help if unsure. Some commands are incorrect or will fail; if this is the case, enter the correct ones

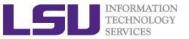

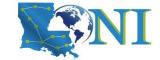

#### Exercise (1)

```
$ echo hello world
$ pwd
$ whoami
$ cd /tmp
$ cd ~ (cd /home/uid)
$ mkdir -p test/testagain
$ cd test/testagain
$ touch test.txt
```

- Go back to your home directory
- Figure out which shell you are using

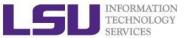

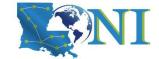

## Exercise (2)

- Create an alias for removing files which prompt for confirmation and delete the file that you created.
- From your home directory get a list of files and directory in long format in reverse order with file sizes listed in human readable format.
- Find out the location of vi, emacs, perl and ifort. (hint: which xxx)
- Change the permission of the testagain directory to be world writable.
- Open a few applications of choice in foreground one by one and then suspend them
- Get a list of suspended jobs, foreground job 1 and close it
- Background job 2,Kill job 3, put job 2 in foreground and close it
- Check if you still have any jobs running.

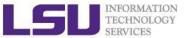

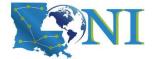

#### Exercise (4)

If you have never used vim or emacs, go through the vim tutorial: vimtutor

= Welcome to the VIM Tutor - Version 1.7 =

Vim is a very powerful editor that has many commands, too many to explain in a tutor such as this. This tutor is designed to describe enough of the commands that you will be able to easily use Vim as an all-purpose editor.